# **NOC**

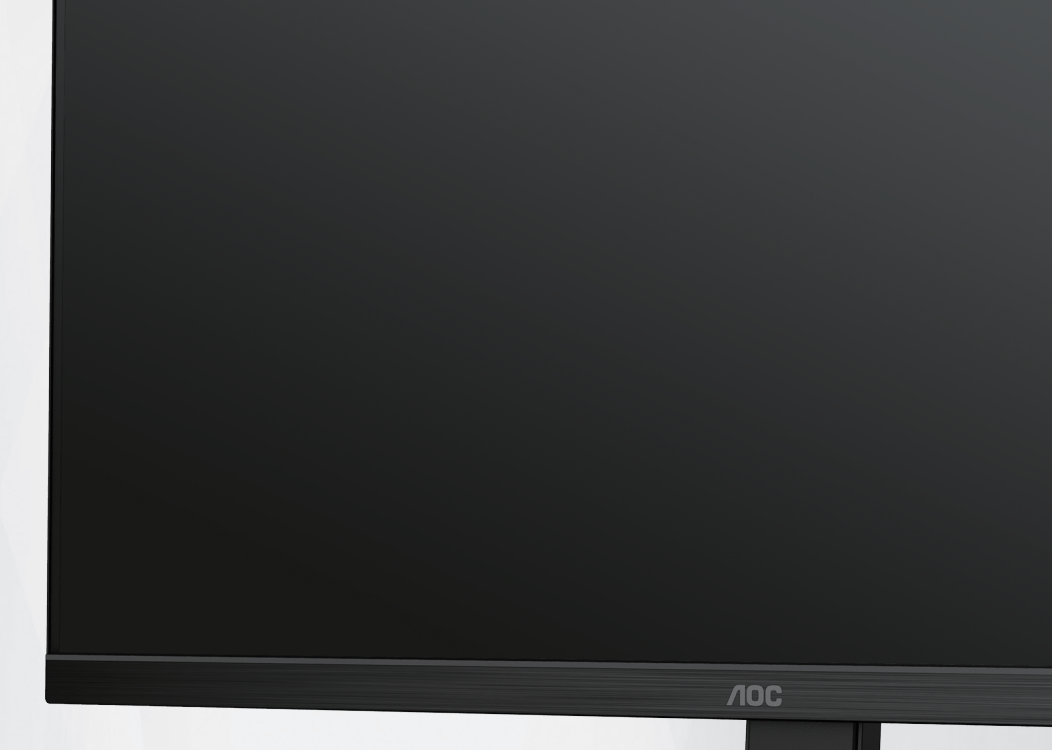

## Monitor LCD Panduan Pengguna

### U34E2M

**www.aoc.com** ©2022 AOC. All Rights Reserved.

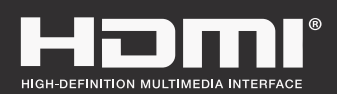

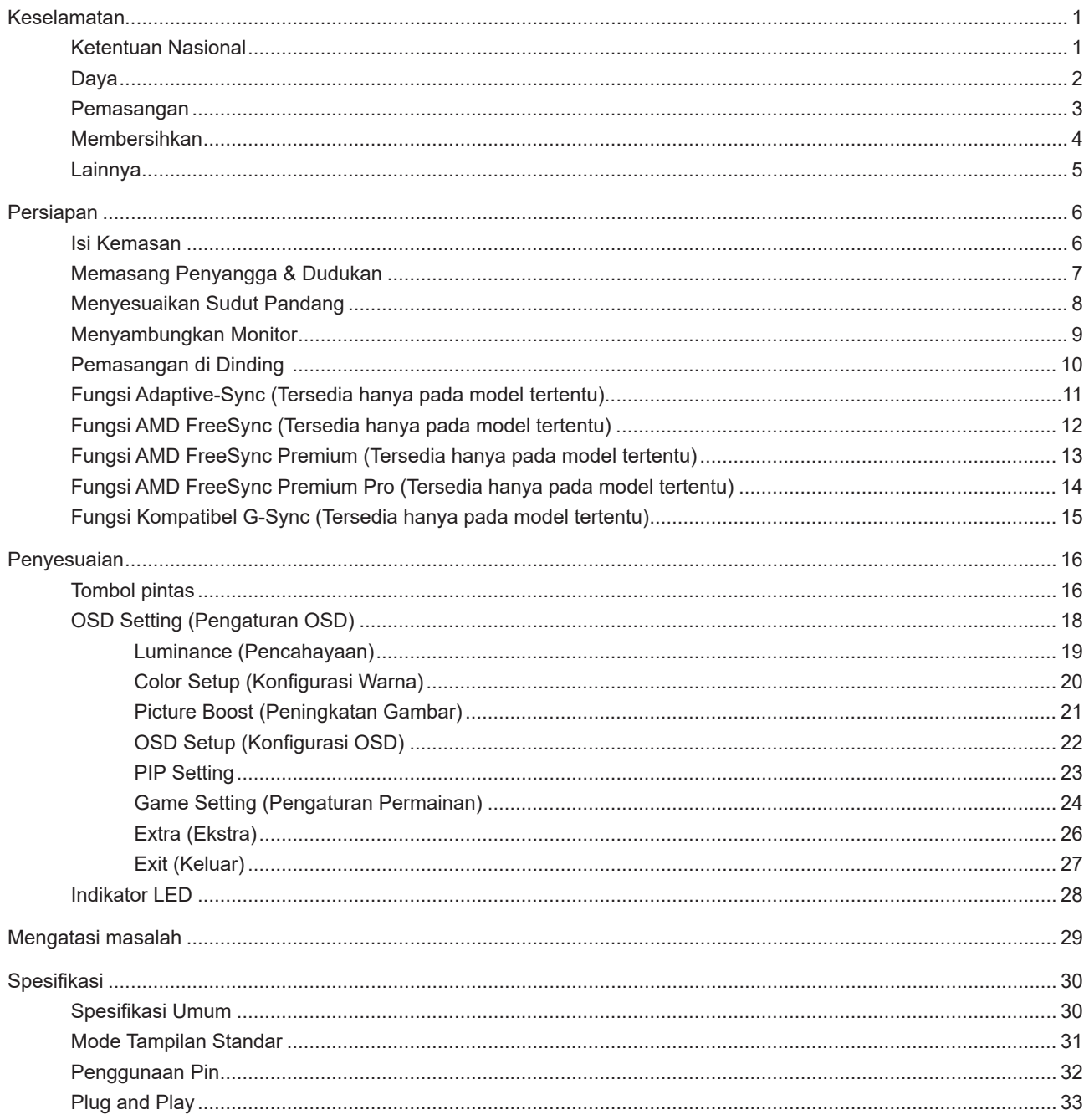

# <span id="page-2-0"></span>**Keselamatan**

### **Ketentuan Nasional**

Subbagian berikut menjelaskan ketentuan notasi yang digunakan dalam dokumen ini.

#### **Catatan, Perhatian, dan Peringatan**

Dalam panduan ini, teks dalam huruf balok mungkin akan disertai ikon dan dicetak tebal atau miring. Teks dalam huruf balok tersebut adalah catatan, perhatian, dan peringatan, serta digunakan sebagai berikut:

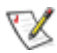

**CATATAN:** CATATAN menunjukkan informasi penting yang akan membantu Anda menggunakan sistem komputer secara lebih baik.

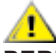

**PERHATIAN:** PERHATIAN menunjukkan kemungkinan kerusakan pada perangkat keras atau hilangnya data dan menginformasikan cara menghindari masalah tersebut.

 $\boldsymbol{A}$ 

**PERINGATAN:** PERINGATAN menunjukkan potensi bahaya fisik dan memberi tahu Anda agar menghindari masalah tersebut. Peringatan tertentu dapat muncul dalam format berbeda dan mungkin tidak dilengkapi ikon. Pada kondisi ini, tampilan khusus peringatan diwajibkan oleh otoritas hukum.

### <span id="page-3-0"></span>**Daya**

Monitor harus dioperasikan hanya dari jenis catu daya yang tertera pada label. Jika Anda tidak yakin tentang jenis daya yang tersedia di rumah, hubungi dealer atau kantor perusahaan listrik negara setempat.

Monitor ini dilengkapi konektor arde tiga kaki, konektor dengan pin ketiga (pengardean). Konektor ini hanya cocok untuk stopkontak yang telah diarde karena merupakan kelengkapan keamanan. Jika stopkontak Anda tidak mendukung konektor tiga kaki, minta teknisi listrik memasang stopkontak yang sesuai atau gunakan adaptor untuk mengarde peralatan dengan aman. Jangan coba menggunakan konektor arde ini selain untuk kegunaannya.

Lepas sambungan unit saat terjadi badai petir atau bila tidak akan digunakan dalam waktu lama. Tindakan ini akan melindungi monitor dari kerusakan akibat kejutan listrik.

Jangan bebani stopkontak dengan terlalu banyak konektor dan kabel ekstensi. Kondisi tersebut dapat mengakibatkan kebakaran atau sengatan listrik.

Untuk memastikan operasional yang memuaskan, gunakan monitor hanya dengan komputer yang terdaftar di UL dengan stopkontak yang telah dikonfigurasi dengan benar dan ditandai antara 100-240V AC, Minimal 5A.

**Stopkontak harus dipasang di dekat peralatan dan harus mudah diakses.** 

### <span id="page-4-0"></span>**Pemasangan**

Jangan letakkan monitor ini di atas kereta dorong, penyangga, tripod, braket, atau meja yang tidak stabil. Jika monitor terjatuh, dapat mencederai orang dan mengakibatkan kerusakan parah pada produk ini. Gunakan hanya kereta dorong, penyangga, tripod, braket, atau meja yang disarankan produsen atau yang dijual bersama produk ini. Ikuti petunjuk dari produsen bila memasang produk dan menggunakan aksesori pemasangan yang disarankan oleh produsen. Produk dan alat pembawanya harus dipindahkan secara hati-hati.

Jangan masukkan benda apapun ke dalam slot pada kabinet monitor. Tindakan tersebut dapat merusak komponen sirkuit yang mengakibatkan kebakaran atau kejutan listrik. Jangan tumpahkan cairan ke monitor.

Jangan letakkan bagian depan produk ini di atas lantai.

 Jika Anda memasang monitor di dinding atau lemari, gunakan peralatan pemasangan yang disetujui produsen, lalu ikuti petunjuk peralatan tersebut.

Berikan sedikit ruang di sekitar monitor seperti ditunjukkan di bawah ini. Jika tidak, sirkulasi udara mungkin tidak cukup sehingga produk terlalu panas dan mengakibatkan kebakaran atau kerusakan pada monitor.

Untuk menghindari kemungkinan kerusakan, seperti panel yang terlepas dari bezel, pastikan monitor tidak miring ke bawah lebih dari -5 derajat. Jika sudut kemiringan ke bawah maksimum -5 derajat terlampaui, kerusakan monitor tidak akan dilindungi oleh garansi.

Berikut adalah area ventilasi yang disarankan di sekitar monitor bila monitor dipasang di dinding atau pada penyangga:

#### **Dipasang dengan penyangga**

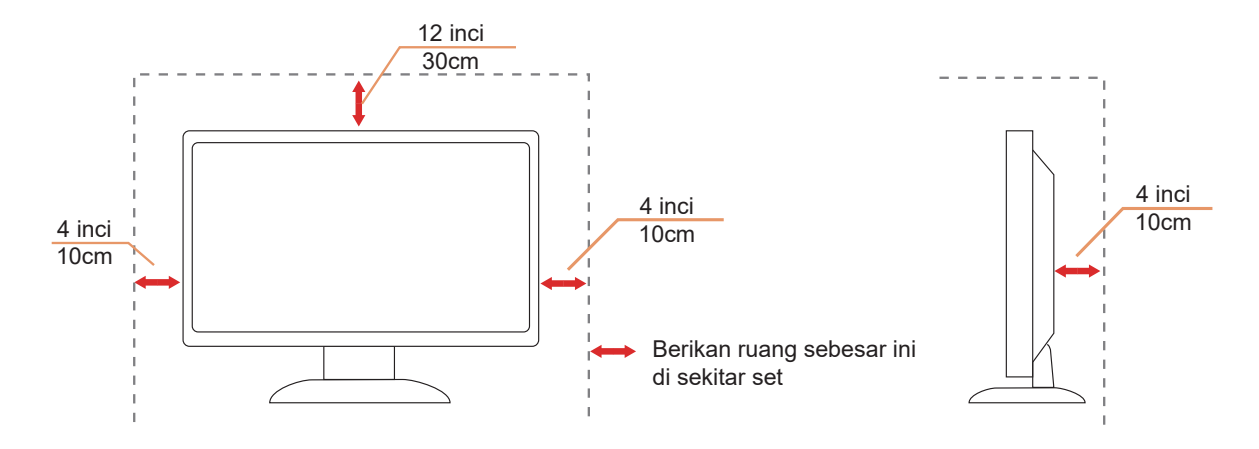

### <span id="page-5-0"></span>**Membersihkan**

ABersihkan kabinet secara berkala menggunakan kain. Anda dapat menggunakan deterjen lembut untuk menyeka noda, namun jangan gunakan deterjen keras karena dapat mengikis lapisan kabinet produk.

Saat membersihkan, pastikan deterjen tidak menetes ke bagian dalam produk. Kain pembersih tidak boleh terlalu kasar karena akan menggores permukaan layar.

Lepas kabel daya sebelum membersihkan produk.

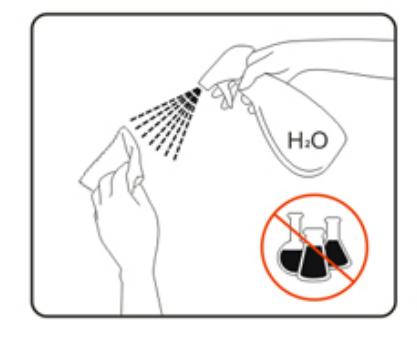

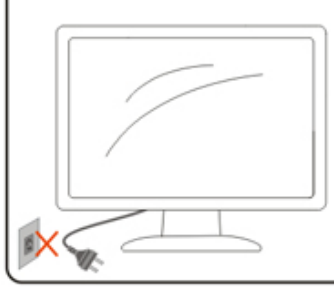

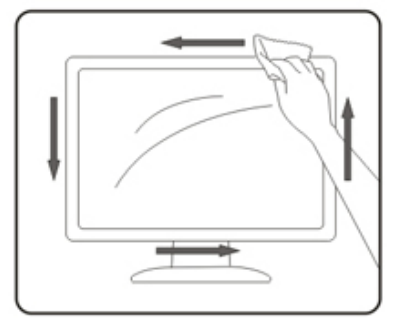

### <span id="page-6-0"></span>**Lainnya**

Jika produk ini mengeluarkan bau yang tidak biasa, suara atau asap, SEGERA lepas konektor daya, lalu hubungi Pusat Layanan.

**Pastikan celah ventilasi tidak terhalang oleh meja atau tirai.** 

Hindari monitor LCD dari guncangan atau benturan hebat selama pengoperasian berlangsung.

Jangan benturkan atau jatuhkan monitor selama pengoperasian atau di perjalanan.

# <span id="page-7-0"></span>**Persiapan**

### **Isi Kemasan**

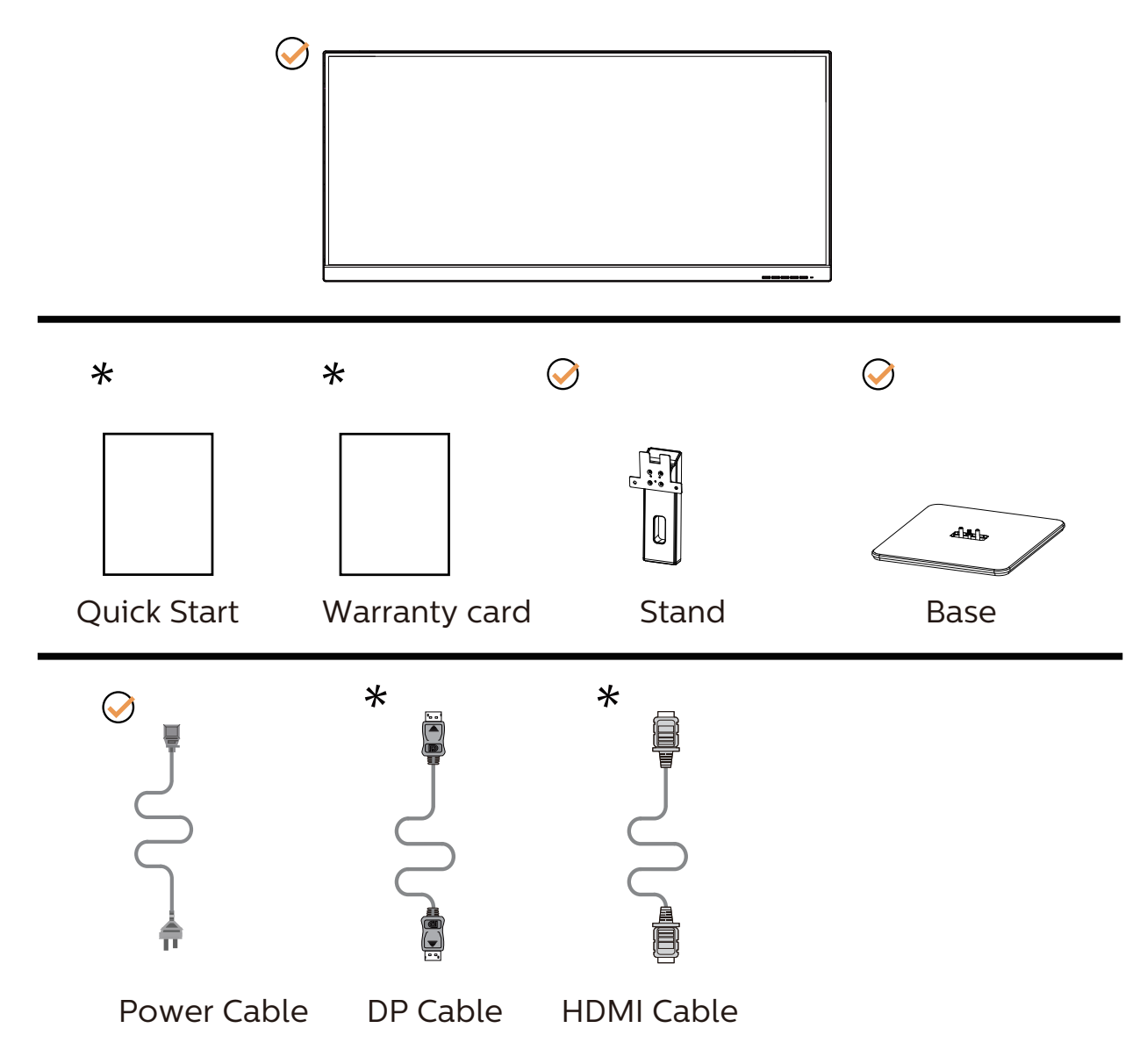

Tidak semua kabel sinyal (DP, HDMI) tersedia untuk semua negara dan kawasan. Untuk mengkonfirmasikannya, hubungi dealer setempat atau kantor cabang AOC.

### <span id="page-8-0"></span>**Memasang Penyangga & Dudukan**

Pasang atau lepas dudukan dengan mengikuti langkah-langkah di bawah ini. Letakkan monitor di atas permukaan yang lembut dan rata agar tidak tergores.

#### Memasang:

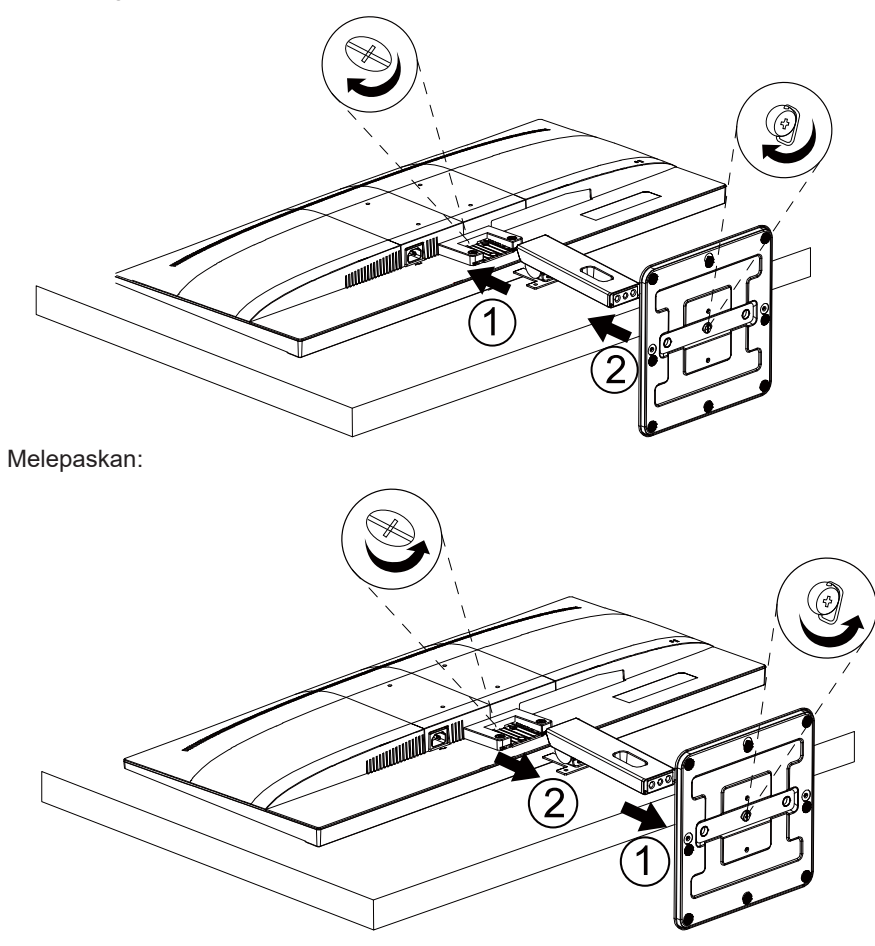

### <span id="page-9-0"></span>**Menyesuaikan Sudut Pandang**

Untuk tampilan yang optimal, sebaiknya lihat monitor pada tampilan penuh, lalu atur sudut monitor sesuai preferensi Anda.

Pegang penyangga agar monitor tidak terjatuh saat Anda mengubah sudut monitor. Anda dapat menyesuaikan monitor seperti di bawah ini:

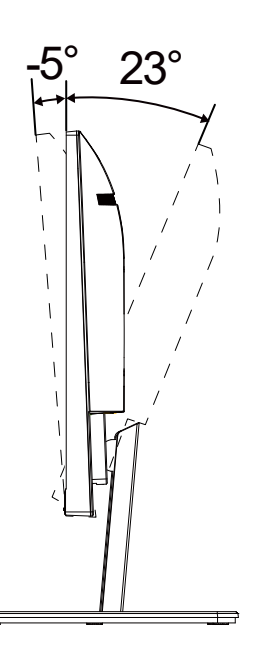

### **EX** CATATAN:

Jangan sentuh layar LCD saat Anda mengubah sudut layar. karena dapat merusak atau memecahkan layar LCD.

#### **C** Peringatan

- Untuk menghindari kemungkinan kerusakan layar, seperti panel yang terlepas, pastikan monitor tidak miring ke bawah lebih dari -5 derajat.
- Jangan tekan layar saat menyesuaikan sudut monitor. Pastikan Anda hanya memegang bezelnya.

### <span id="page-10-0"></span>**Menyambungkan Monitor**

Sambungan Kabel Terdapat di Bagian Belakang Monitor dan Komputer:

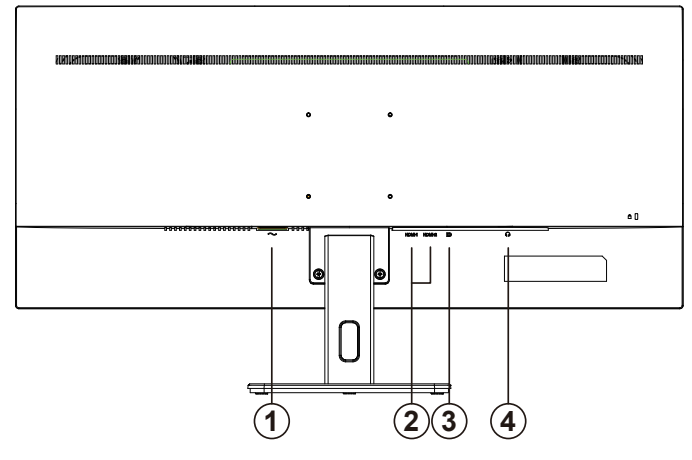

- 1. Saluran masuk
- 2. HDMI-1/ HDMI-2
- 3. DisplayPort
- 4. Earphone

#### **Menyambung ke PC**

- 1. Sambungkan kabel daya dengan kuat ke bagian belakang monitor.
- 2. Matikan komputer dan lepas kabel daya.
- 3. Sambungkan kabel sinyal monitor ke konektor video di bagian belakang komputer.
- 4. Sambungkan kabel daya komputer dan monitor ke stopkontak di sekitar.
- 5. Hidupkan komputer dan monitor.

Jika monitor menampilkan gambar, berarti proses pemasangan telah selesai. Jika gambar tidak ditampilkan, lihat Mengatasi Masalah.

Untuk melindungi peralatan ini, selalu matikan PC dan monitor LCD sebelum menyambungkannya.

### <span id="page-11-0"></span>**Pemasangan di Dinding**

Persiapan Memasang Lengan Pemasangan untuk di Dinding Opsional.

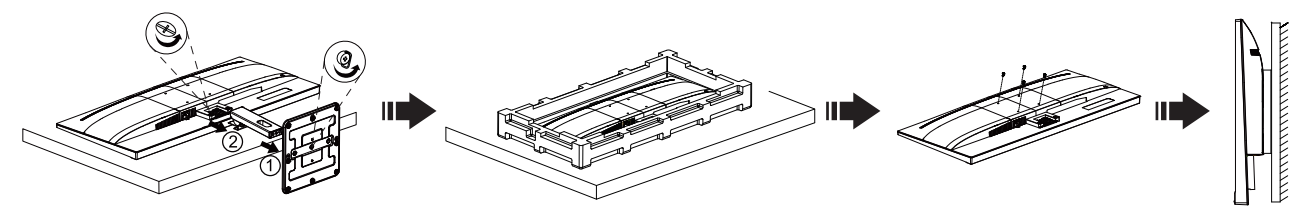

Monitor ini dapat dipasangkan ke lengan pemasangan untuk di dinding yang dapat dibeli terpisah. Lepas kabel daya sebelum melakukan prosedur ini. Ikuti langkah-langkah berikut:

- 1. Lepas dudukan.
- 2. Ikuti petunjuk dari produsen guna memasang lengan pemasangan untuk di dinding.
- 3. Letakkan lengan pemasangan untuk di dinding ke bagian belakang monitor. Sejajarkan lubang-lubang pada lengan tersebut dengan dengan lubang-lubang di bagian belakang monitor.
- 4. Masukkan 4 sekrup ke dalam lubang tersebut, lalu kencangkan.
- 5. Sambungkan kembali kabel. Baca panduan pengguna yang disertakan dengan lengan pemasangan untuk di dinding opsional untuk mendapatkan petunjuk tentang cara memasangkannya ke dinding.

Catatan: Lubang sekrup pemasangan VESA tidak tersedia untuk semua model, hubungi dealer atau departemen resmi AOC.

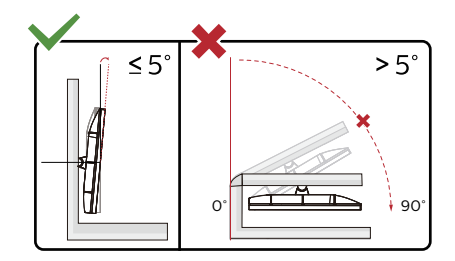

\*Desain tampilan dapat berbeda dari yang diilustrasikan.

#### **Peringatan:**

- 1. Untuk menghindari kemungkinan kerusakan layar, seperti panel yang terlepas, pastikan monitor tidak miring ke bawah lebih dari -5 derajat.
- 2. Jangan tekan layar saat menyesuaikan sudut monitor. Pastikan Anda hanya memegang bezelnya.

### <span id="page-12-0"></span>**Fungsi Adaptive-Sync (Tersedia hanya pada model tertentu)**

- 1. Fungsi Adaptive-Sync berfungsi dengan DP/HDMI
- 2. Kartu Grafis yang Kompatibel: Daftar yang disarankan seperti berikut, juga dapat dilihat dengan mengunjungi www.AMD.com

#### **Kartu Grafis**

- Radeon<sup>™</sup> RX Vega series
- Radeon™ RX 500 series
- Radeon™ RX 400 series
- Radeon™ R9/R7 300 series (R9 370/X, R7 370/X, R7 265 kecuali)
- Radeon™ Pro Duo (2016)
- Radeon™ R9 Nano series
- Radeon™ R9 Fury series
- Radeon™ R9/R7 200 series (R9 270/X, R9 280/X kecuali)

- AMD Ryzen™ 7 2700U
- AMD Ryzen™ 5 2500U
- AMD Ryzen™ 5 2400G
- AMD Ryzen™ 3 2300U
- AMD Ryzen™ 3 2200G
- AMD PRO A12-9800
- AMD PRO A12-9800E
- AMD PRO A10-9700
- AMD PRO A10-9700E
- AMD PRO A8-9600
- AMD PRO A6-9500
- AMD PRO A6-9500E
- AMD PRO A12-8870
- AMD PRO A12-8870E
- AMD PRO A10-8770
- AMD PRO A10-8770E
- AMD PRO A10-8750B
- AMD PRO A8-8650B
- AMD PRO A6-8570
- AMD PRO A6-8570E
- AMD PRO A4-8350B
- AMD A10-7890K
- AMD A10-7870K
- AMD A10-7850K
- AMD A10-7800
- AMD A10-7700K
- AMD A8-7670K
- AMD A8-7650K
- AMD A8-7600
- AMD A6-7400K

### <span id="page-13-0"></span>**Fungsi AMD FreeSync (Tersedia hanya pada model tertentu)**

- 1. Fungsi AMD FreeSync berfungsi dengan DP/HDMI
- 2. Kartu Grafis yang Kompatibel: Daftar yang disarankan seperti berikut, juga dapat dilihat dengan mengunjungi www.AMD.com

#### **Kartu Grafis**

- Radeon<sup>™</sup> RX Vega series
- Radeon™ RX 500 series
- Radeon™ RX 400 series
- Radeon™ R9/R7 300 series (R9 370/X, R7 370/X, R7 265 kecuali)
- Radeon™ Pro Duo (2016)
- Radeon™ R9 Nano series
- Radeon™ R9 Fury series
- Radeon™ R9/R7 200 series (R9 270/X, R9 280/X kecuali)

- AMD Ryzen™ 7 2700U
- AMD Ryzen™ 5 2500U
- AMD Ryzen™ 5 2400G
- AMD Ryzen™ 3 2300U
- AMD Ryzen™ 3 2200G
- AMD PRO A12-9800
- AMD PRO A12-9800E
- AMD PRO A10-9700
- AMD PRO A10-9700E
- AMD PRO A8-9600
- AMD PRO A6-9500
- AMD PRO A6-9500E
- AMD PRO A12-8870
- AMD PRO A12-8870E
- AMD PRO A10-8770
- AMD PRO A10-8770E
- AMD PRO A10-8750B
- AMD PRO A8-8650B
- AMD PRO A6-8570
- AMD PRO A6-8570E
- AMD PRO A4-8350B
- AMD A10-7890K
- AMD A10-7870K
- AMD A10-7850K
- AMD A10-7800
- AMD A10-7700K
- AMD A8-7670K
- AMD A8-7650K
- AMD A8-7600
- AMD A6-7400K

### <span id="page-14-0"></span>**Fungsi AMD FreeSync Premium (Tersedia hanya pada model tertentu)**

- 1. Fungsi AMD FreeSync Premium berfungsi dengan DP/HDMI
- 2. Kartu Grafis yang Kompatibel: Daftar yang disarankan seperti berikut, juga dapat dilihat dengan mengunjungi www.AMD.com

#### **Kartu Grafis**

- Radeon™ RX Vega series
- Radeon™ RX 500 series
- Radeon™ RX 400 series
- Radeon™ R9/R7 300 series (R9 370/X, R7 370/X, R7 265 kecuali)
- Radeon™ Pro Duo (2016)
- Radeon™ R9 Nano series
- Radeon™ R9 Fury series
- Radeon™ R9/R7 200 series (R9 270/X, R9 280/X kecuali)

- AMD Ryzen™ 7 2700U
- AMD Ryzen™ 5 2500U
- AMD Ryzen™ 5 2400G
- AMD Ryzen™ 3 2300U
- AMD Ryzen™ 3 2200G
- AMD PRO A12-9800
- AMD PRO A12-9800E
- AMD PRO A10-9700
- AMD PRO A10-9700E
- AMD PRO A8-9600
- AMD PRO A6-9500
- AMD PRO A6-9500E
- AMD PRO A12-8870
- AMD PRO A12-8870E
- AMD PRO A10-8770
- AMD PRO A10-8770E
- AMD PRO A10-8750B
- AMD PRO A8-8650B
- AMD PRO A6-8570
- AMD PRO A6-8570E
- AMD PRO A4-8350B
- AMD A10-7890K
- AMD A10-7870K
- AMD A10-7850K
- AMD A10-7800
- AMD A10-7700K
- AMD A8-7670K
- AMD A8-7650K
- AMD A8-7600
- AMD A6-7400K

### <span id="page-15-0"></span>**Fungsi AMD FreeSync Premium Pro (Tersedia hanya pada model tertentu)**

- 1. Fungsi AMD FreeSync Premium Pro berfungsi dengan DP/HDMI
- 2. Kartu Grafis yang Kompatibel: Daftar yang disarankan seperti berikut, juga dapat dilihat dengan mengunjungi www.AMD.com

#### **Kartu Grafis**

- Radeon™ RX Vega series
- Radeon™ RX 500 series
- Radeon™ RX 400 series
- Radeon™ R9/R7 300 series (R9 370/X, R7 370/X, R7 265 kecuali)
- Radeon™ Pro Duo (2016)
- Radeon™ R9 Nano series
- Radeon™ R9 Fury series
- Radeon™ R9/R7 200 series (R9 270/X, R9 280/X kecuali)

- AMD Ryzen™ 7 2700U
- AMD Ryzen™ 5 2500U
- AMD Ryzen™ 5 2400G
- AMD Ryzen™ 3 2300U
- AMD Ryzen™ 3 2200G
- AMD PRO A12-9800
- AMD PRO A12-9800E
- AMD PRO A10-9700
- AMD PRO A10-9700E
- AMD PRO A8-9600
- AMD PRO A6-9500
- AMD PRO A6-9500E
- AMD PRO A12-8870
- AMD PRO A12-8870E
- AMD PRO A10-8770
- AMD PRO A10-8770E
- AMD PRO A10-8750B
- AMD PRO A8-8650B
- AMD PRO A6-8570
- AMD PRO A6-8570E
- AMD PRO A4-8350B
- AMD A10-7890K
- AMD A10-7870K
- AMD A10-7850K
- AMD A10-7800
- AMD A10-7700K
- AMD A8-7670K
- AMD A8-7650K
- AMD A8-7600
- AMD A6-7400K

### <span id="page-16-0"></span>**Fungsi Kompatibel G-Sync (Tersedia hanya pada model tertentu)**

- 1. Fungsi Kompatibel G-Sync berfungsi dengan DP/HDMI
- 2. Untuk menikmati pengalaman bermain game yang sempurna dengan G-SYNC, beli kartu GPU NVIDIA Terpisah yang mendukung G-SYNC.

#### **Persyaratan sistem G-sync**

Komputer desktop yang tersambung dengan monitor G-SYNC:

Kartu grafis yang mendukung: Tampilan G-SYNC memerlukan kartu grafis NVIDIA GeForce® GTX 650 Ti BOOST atau yang lebih tinggi.

Driver: R340.52 atau yang lebih tinggi Sistem operasi: Windows 10 Windows 8.1 Windows 7 Persyaratan sistem: DisplayPort 1.2 GPU harus didukung.

Komputer Notebook yang tersambung ke monitor G-SYNC:

Kartu grafis yang didukung: NVIDIA GeForce® GTX 980M, GTX 970M, GTX 965M GPU atau kartu grafis yang lebih tinggi Driver: R340.52 atau yang lebih tinggi Sistem operasi: Windows 10 Windows 8.1 Windows 7 Persyaratan sistem: DisplayPort 1.2 yang dijalankan secara langsung dari GPU harus didukung.

Untuk informasi selengkapnya tentang NVIDIA G-SYNC, kunjungi: https://www.nvidia.cn/

# <span id="page-17-0"></span>**Penyesuaian**

### **Tombol pintas**

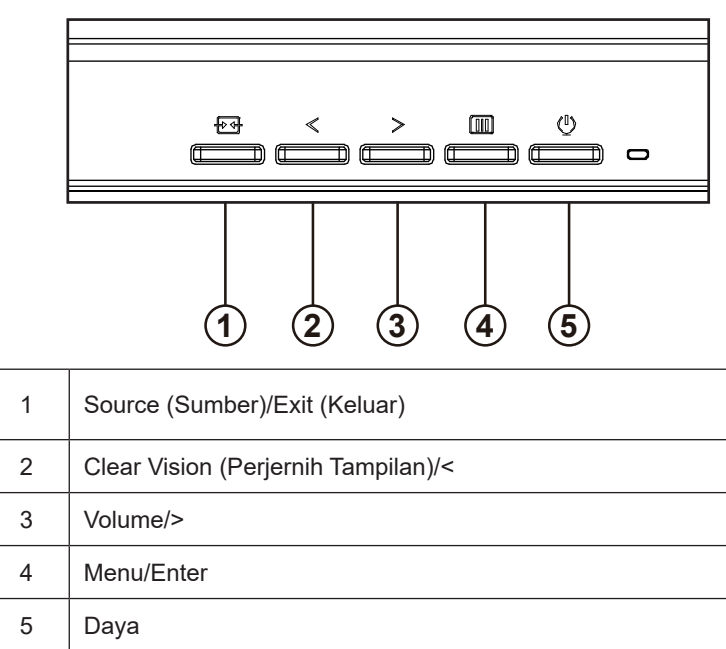

#### beralih

Tekan tombol daya untuk menghidupkan / mematikan monitor.

Menu / Pilih

Aktifkan menu OSD atau konfirmasi penyesuaian fungsi.

#### Volume / kenaikan

Ketika menu OSD ditutup, tekan tombol ">" untuk membuka bilah penyesuaian volume, dan tekan tombol "<" atau ">" untuk menyesuaikan volume output headphone.

#### Sumber switching / keluar

Ketika menu OSD mati, tekan tombol ini untuk mengaktifkan fungsi perpindahan sumber sinyal, tekan tombol ini terus menerus untuk memilih sumber sinyal yang ditampilkan di bilah informasi, dan tekan tombol menu untuk menyesuaikan dengan sumber sinyal yang dipilih.

Saat menu OSD aktif, tombol ini bertindak sebagai tombol keluar (untuk keluar dari menu OSD)

#### **Clear Vision (Perjernih Tampilan)**

- 1. Bila tidak ada OSD, tekan tombol "<" untuk mengaktifkan Clear Vision (Perjernih Tampilan).
- 2. Gunakan tombol "<" atau ">" untuk memilih antara pengaturan lemah, sedang, kuat, atau tidak aktif. Pengaturan default selalu "off" (tidak aktif).

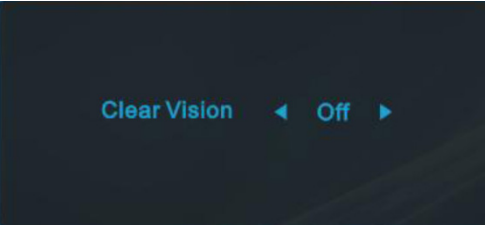

3. Tekan terus tombol "<" selama 5 detik untuk mengaktifkan Clear Vision Demo (Demo Perjernih Tampilan), dan pesan "Clear Vision Demo: on" (Demo Perjernih Tampilan: aktif) akan ditampilkan di layar selama 5 detik. Tekan terus tombol "<" sekali lagi selama 5 detik untuk menonaktifkan Clear Vision Demo (Demo Perjernih Tampilan).

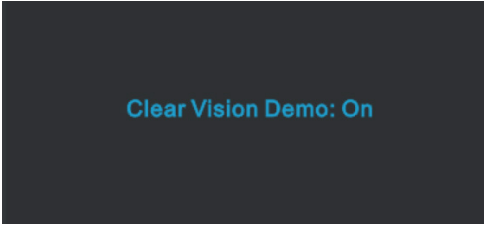

Fungsi Clear Vision (Perjernih Tampilan) memberikan pengalaman visual gambar terbaik dengan mengkonversi gambar resolusi rendah dan buram menjadi gambar yang jernih dan tajam.

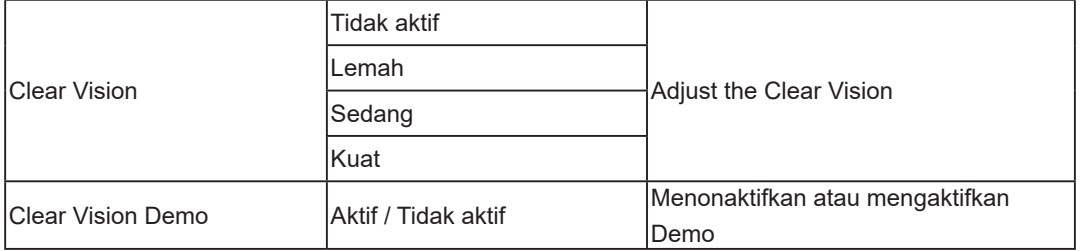

### <span id="page-19-0"></span>**OSD Setting (Pengaturan OSD)**

Petunjuk dasar dan mudah tentang tombol kontrol.

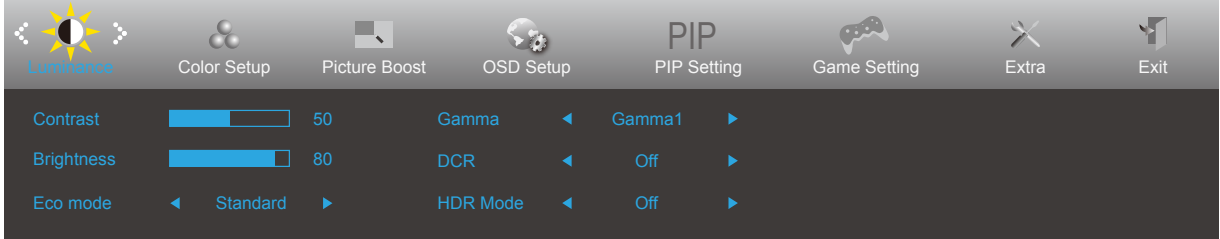

- 1. Tekan tombol **IIII** MENU untuk mengaktifkan jendela OSD.
- 2. Tekan  $\zeta$  atau  $\geq$  untuk menavigasi fungsi. Setelah fungsi yang dikehendaki disorot, tekan tombol MENU untuk mengaktifkannya. Jika terdapat submenu, tekan  $\lt$  atau  $\gt$  untuk menavigasi fungsi submenu.
- 3. Tekan < atau > untuk mengubah pengaturan fungsi yang dipilih. Tekan  $\overline{+}$  + AUTO (Otomatis) untuk keluar. Jika Anda ingin menyesuaikan fungsi lain, ulangi langkah 2-3.
- 4. Fungsi Penguncian OSD: Untuk mengunci OSD, tekan terus tombol **III** MENU sewaktu monitor mati, lalu tekan (<sup>1</sup>) tombol daya untuk menghidupkan monitor. Untuk membuka penguncian OSD, tekan terus tombol *IIII MENU sewaktu* monitor mati, lalu tekan  $\binom{1}{2}$  tombol daya untuk menghidupkan monitor.

Catatan:

- 1. Jika produk hanya memiliki satu input sinyal, maka item "Input Select" (Pilihan Input) akan dinonaktifkan.
- 2. Jika ukuran layar produk adalah 4:3 atau resolusi sinyal input adalah resolusi asli, maka item "Image Ratio" (Rasio Gambar) akan dinonaktifan.
- 3. Salah satu dari fungsi DCR, dan Picture Boost (Peningkatan Gambar) akan diaktifkan; sedangkan tiga fungsi lainnya dinonaktifkan.

### <span id="page-20-0"></span>**Luminance (Pencahayaan)**

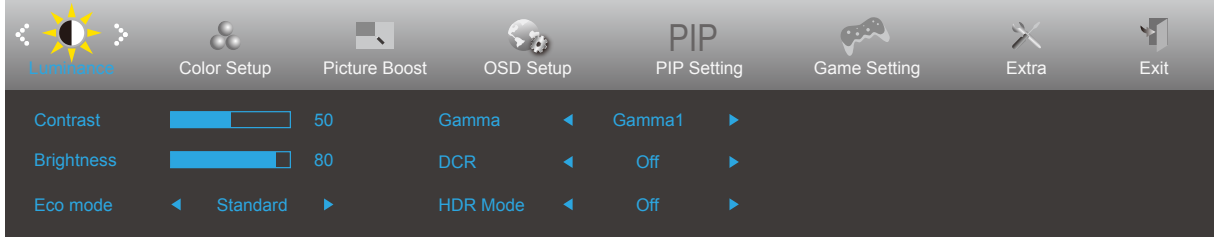

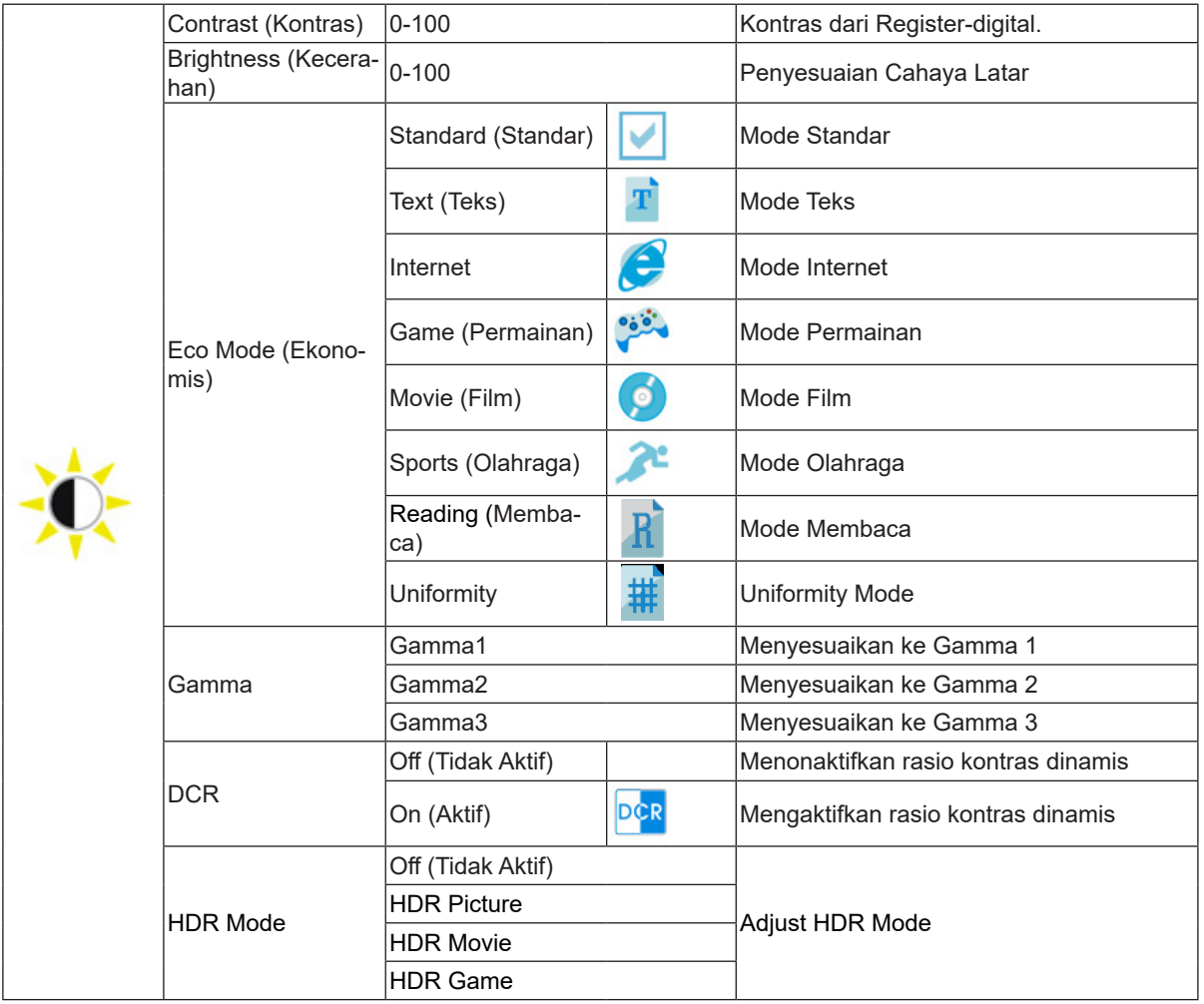

catatan:

Ketika "Mode HDR" diatur ke status non-off, "Kontras", "Mode Suasana Kecerahan", dan item "Gamma" tidak dapat disesuaikan.

### <span id="page-21-0"></span>**Color Setup (Konfigurasi Warna)**

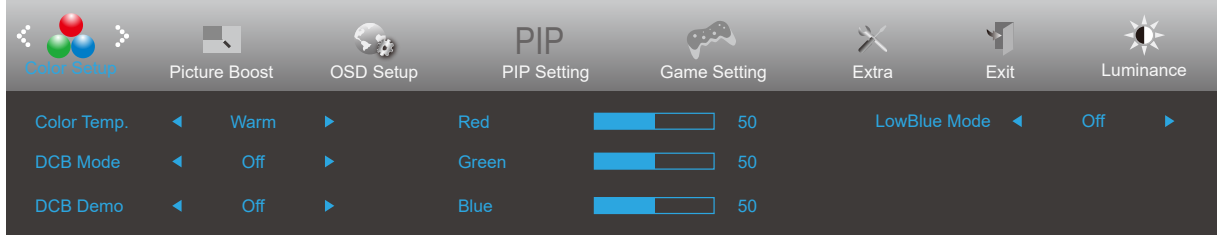

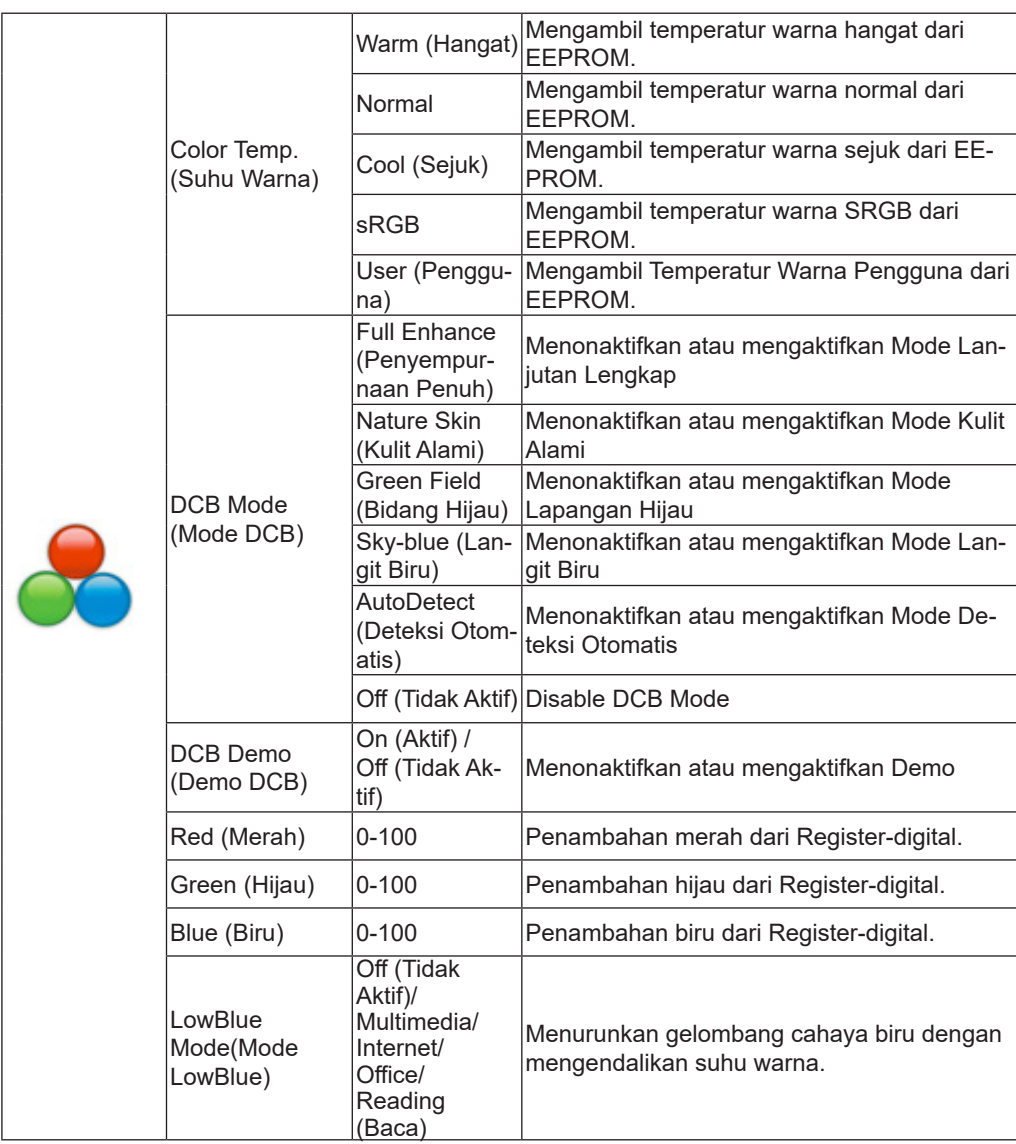

catatan:

Ketika "Mode HDR" di bawah "Kecerahan" diatur ke kondisi tidak-mati, semua item dalam "Pengaturan Warna" tidak dapat disesuaikan

### <span id="page-22-0"></span>**Picture Boost (Peningkatan Gambar)**

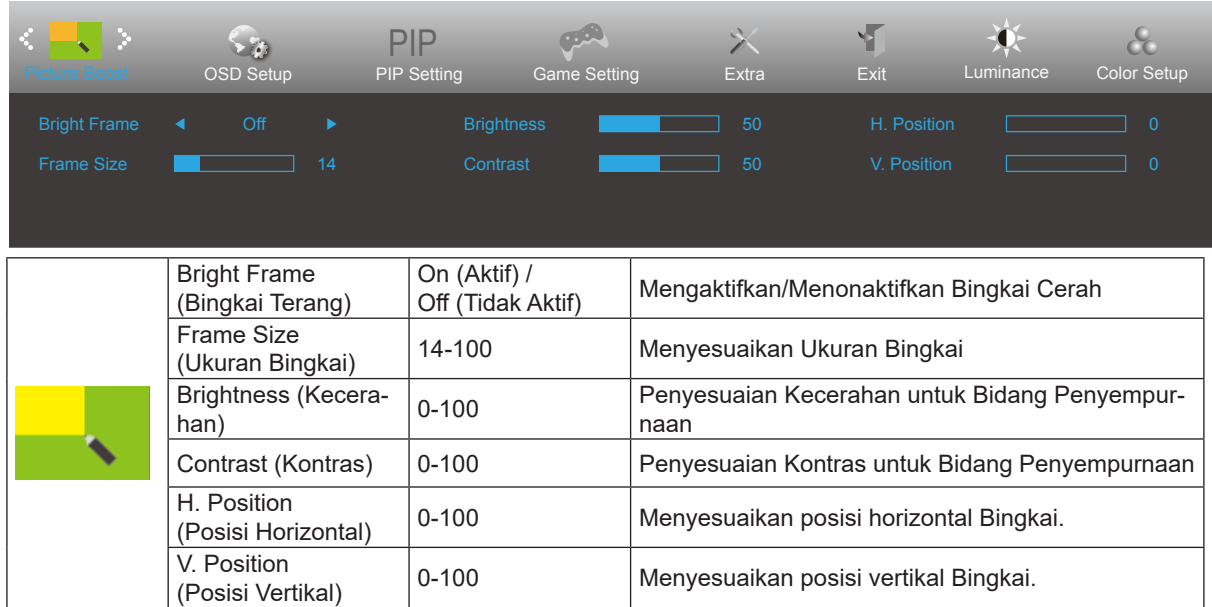

Catatan:

Menyesuaikan kecerahan, kontras, dan posisi Bright Frame (Bingkai Terang) untuk pengalaman tampilan yang lebih baik.

### <span id="page-23-0"></span>**OSD Setup (Konfigurasi OSD)**

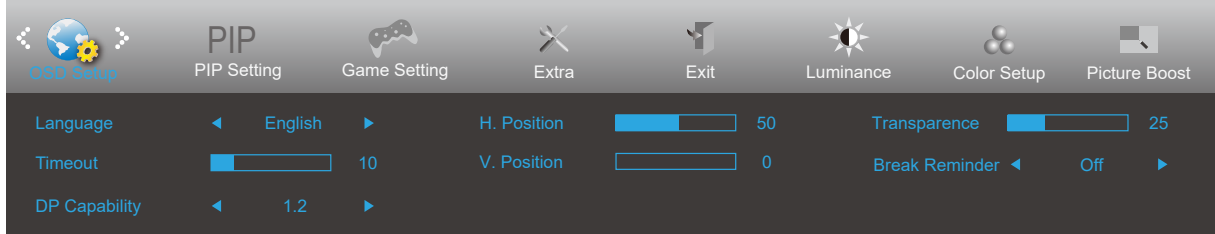

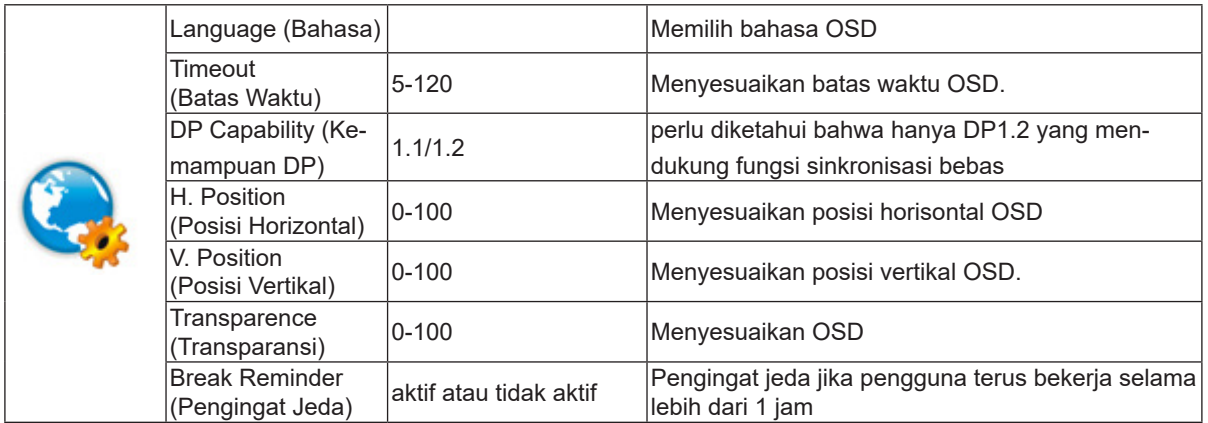

### <span id="page-24-0"></span>**PIP Setting**

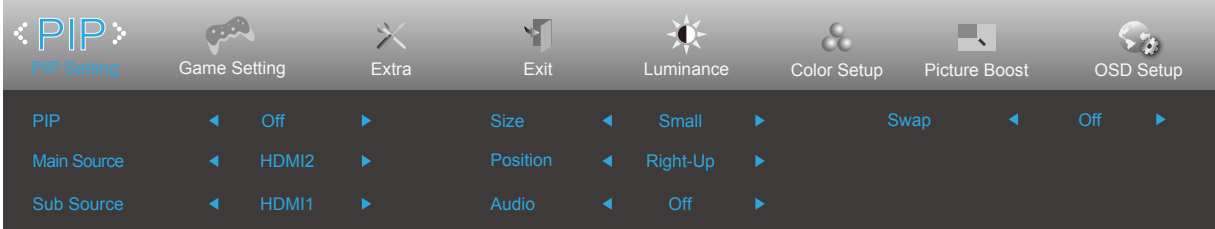

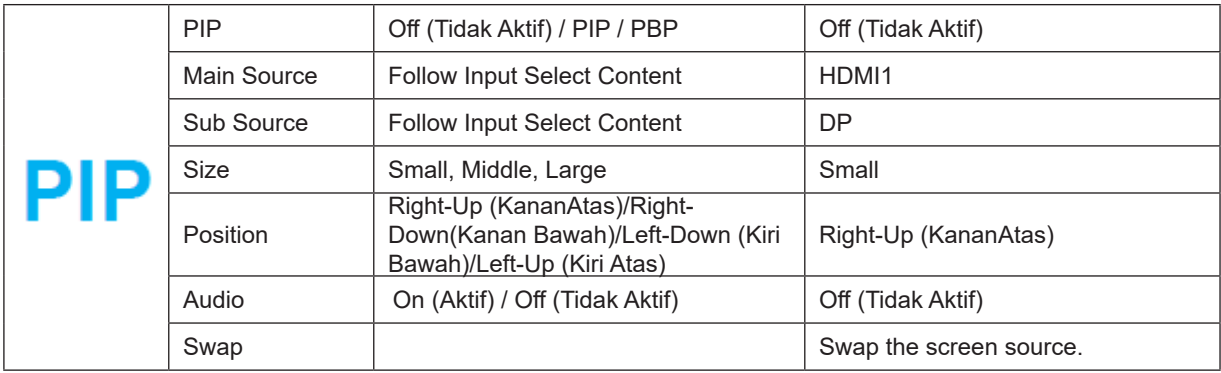

Lihat tabel di bawah ini untuk kompatibilitas sumber input utama/tambahan.

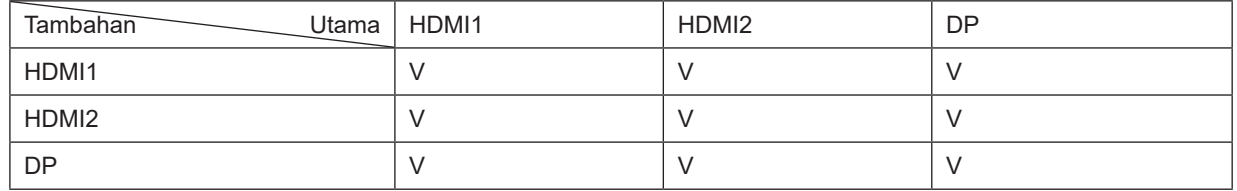

\*Penyesuaian terkait warna PxP hanya dapat dioperasikan oleh main, sedangkan sub tidak didukung.

Jadi, Main & sub akan memiliki warna yang berbeda.

### <span id="page-25-0"></span>**Game Setting (Pengaturan Permainan)**

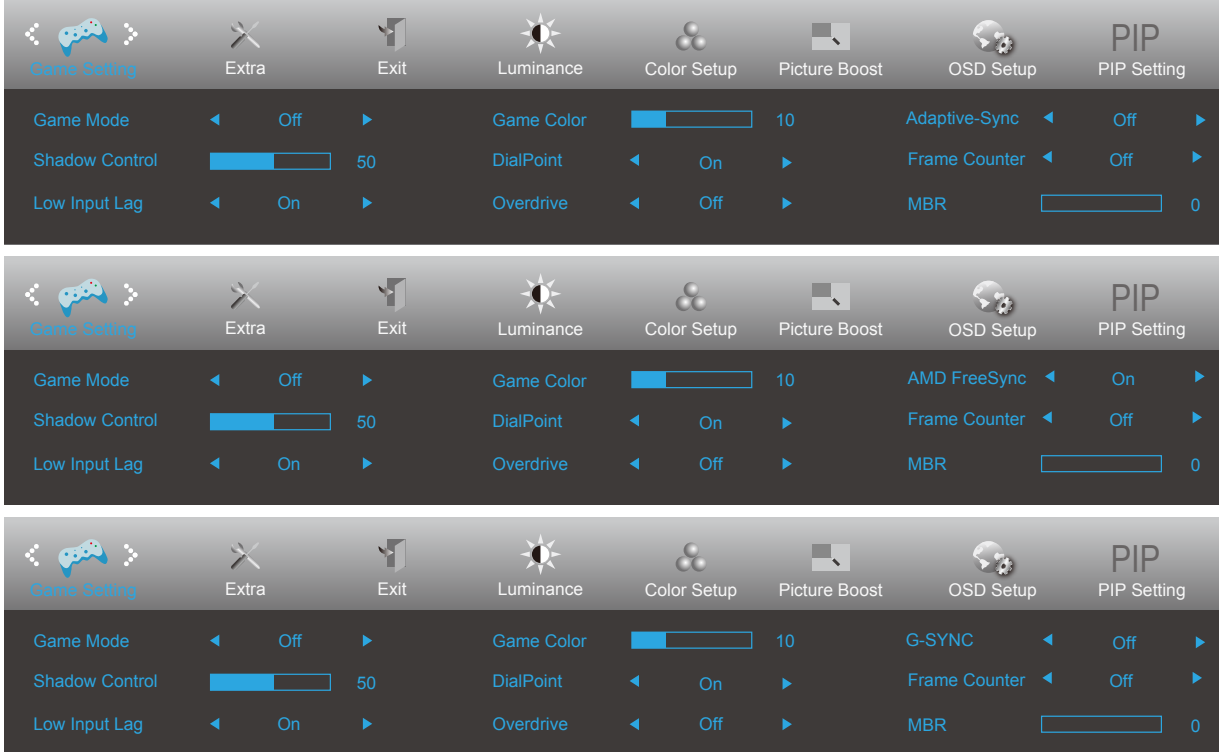

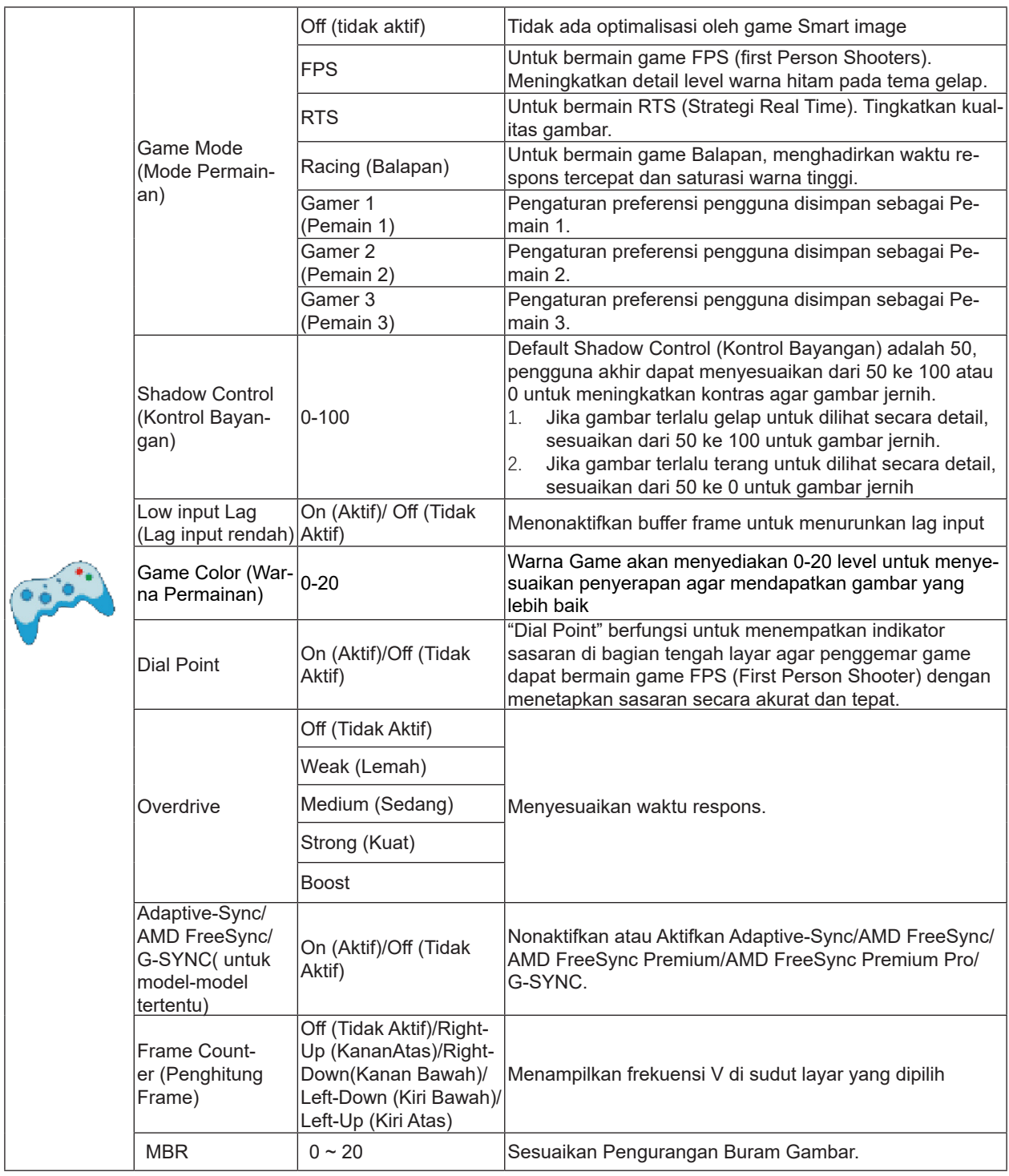

Catatan:

Ketika "Mode HDR" di bawah "Kecerahan" diatur ke status tidak-mati, "Mode Game", "Kontrol Bidang Gelap", dan item "Nada Game" di bawah "Pengaturan Game" tidak dapat disesuaikan.

### <span id="page-27-0"></span>**Extra (Ekstra)**

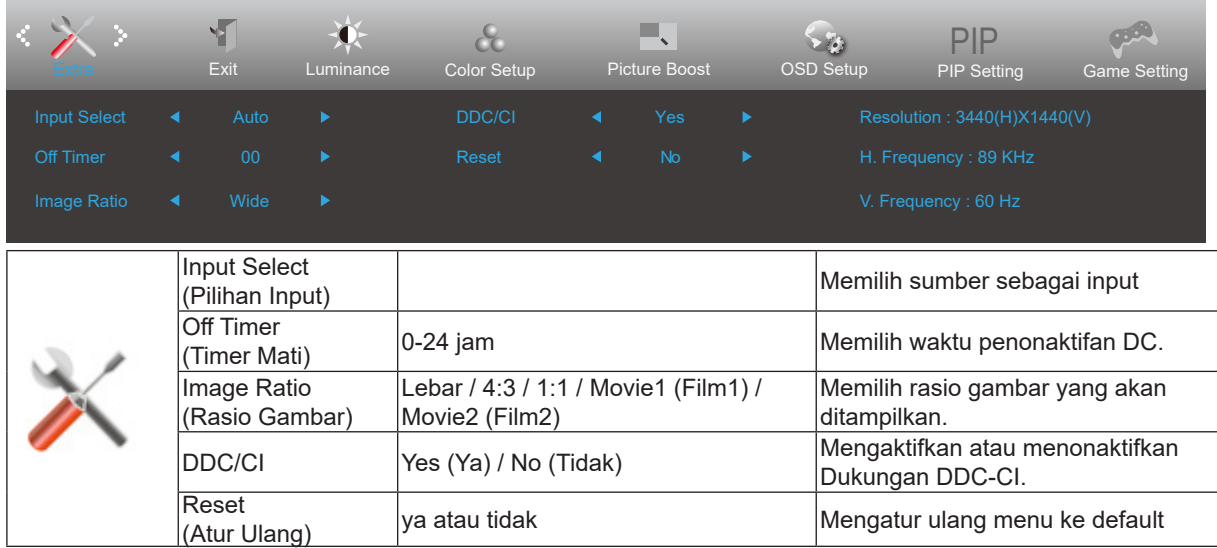

### <span id="page-28-0"></span>**Exit (Keluar)**

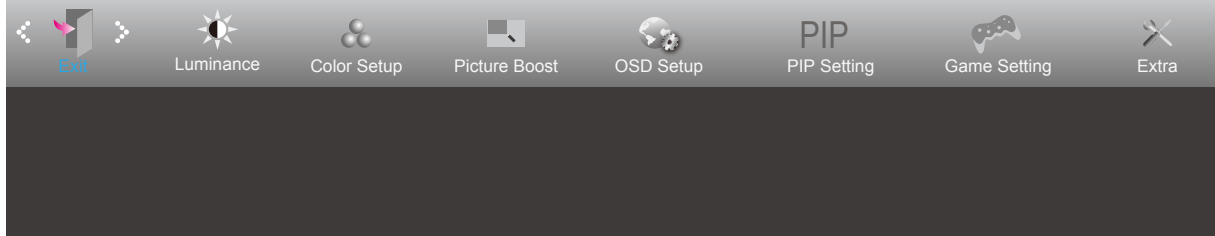

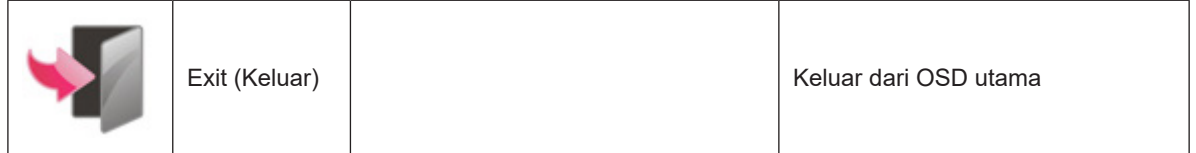

### <span id="page-29-0"></span>**Indikator LED**

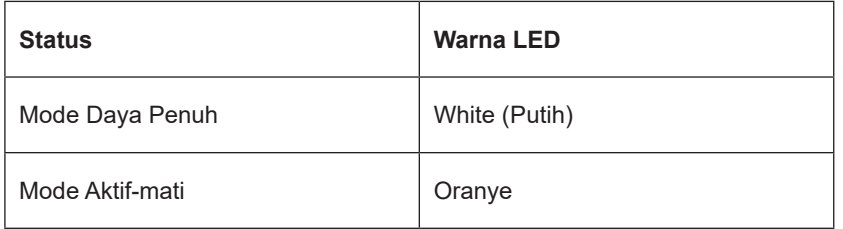

# <span id="page-30-0"></span>**Mengatasi masalah**

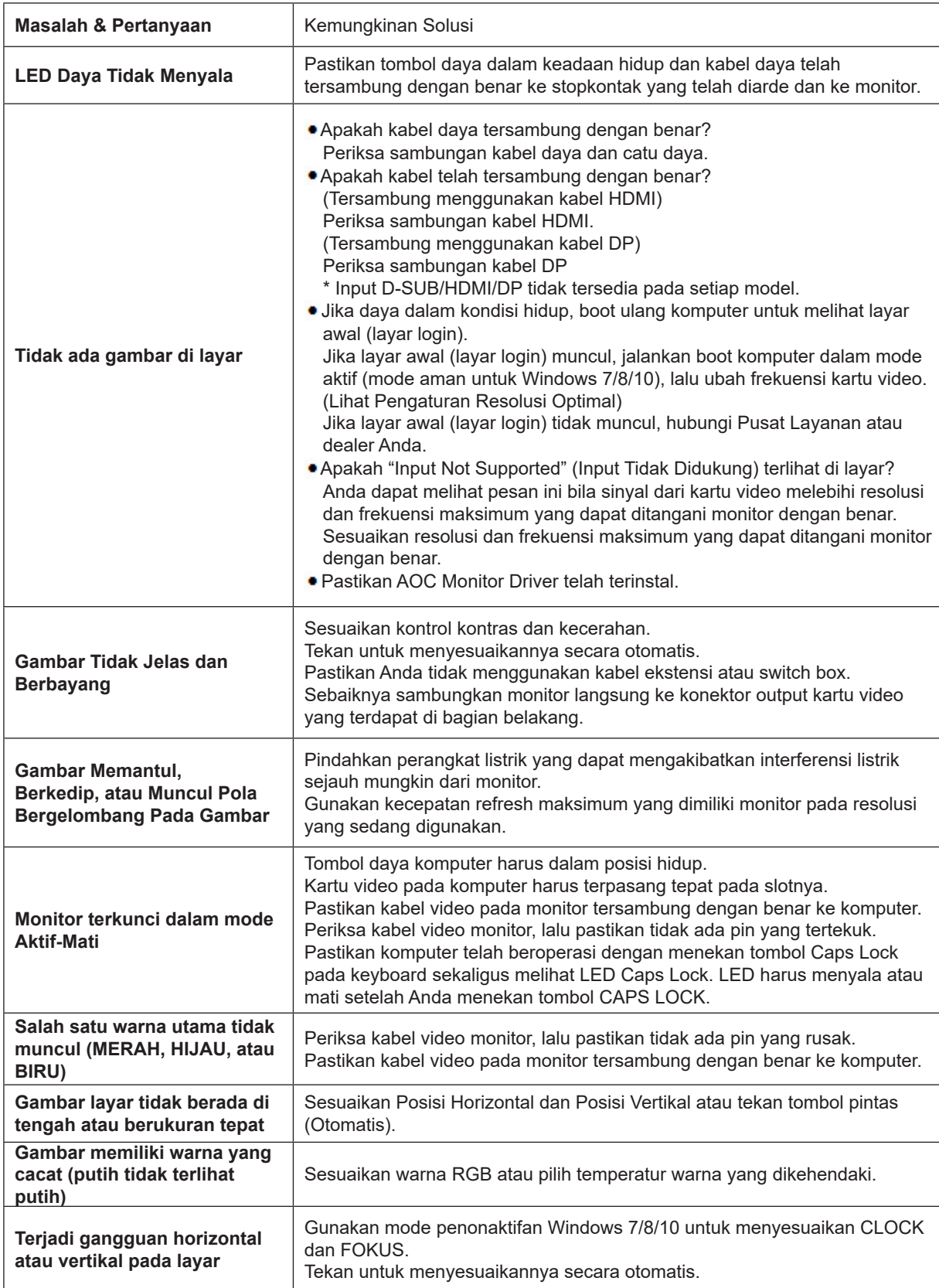

# <span id="page-31-0"></span>**Spesifikasi**

### **Spesifikasi Umum**

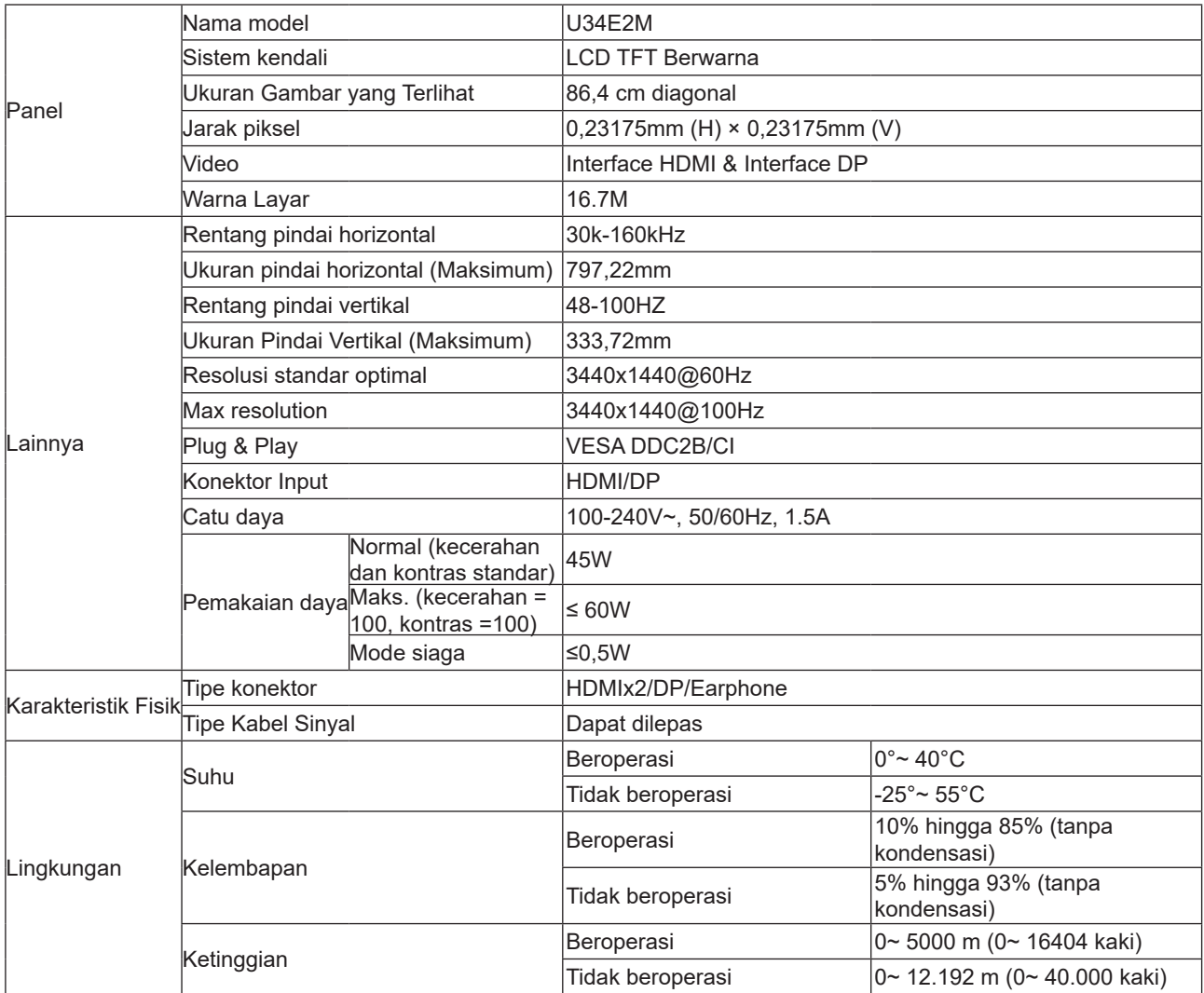

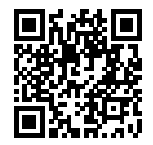

### <span id="page-32-0"></span>**Mode Tampilan Standar**

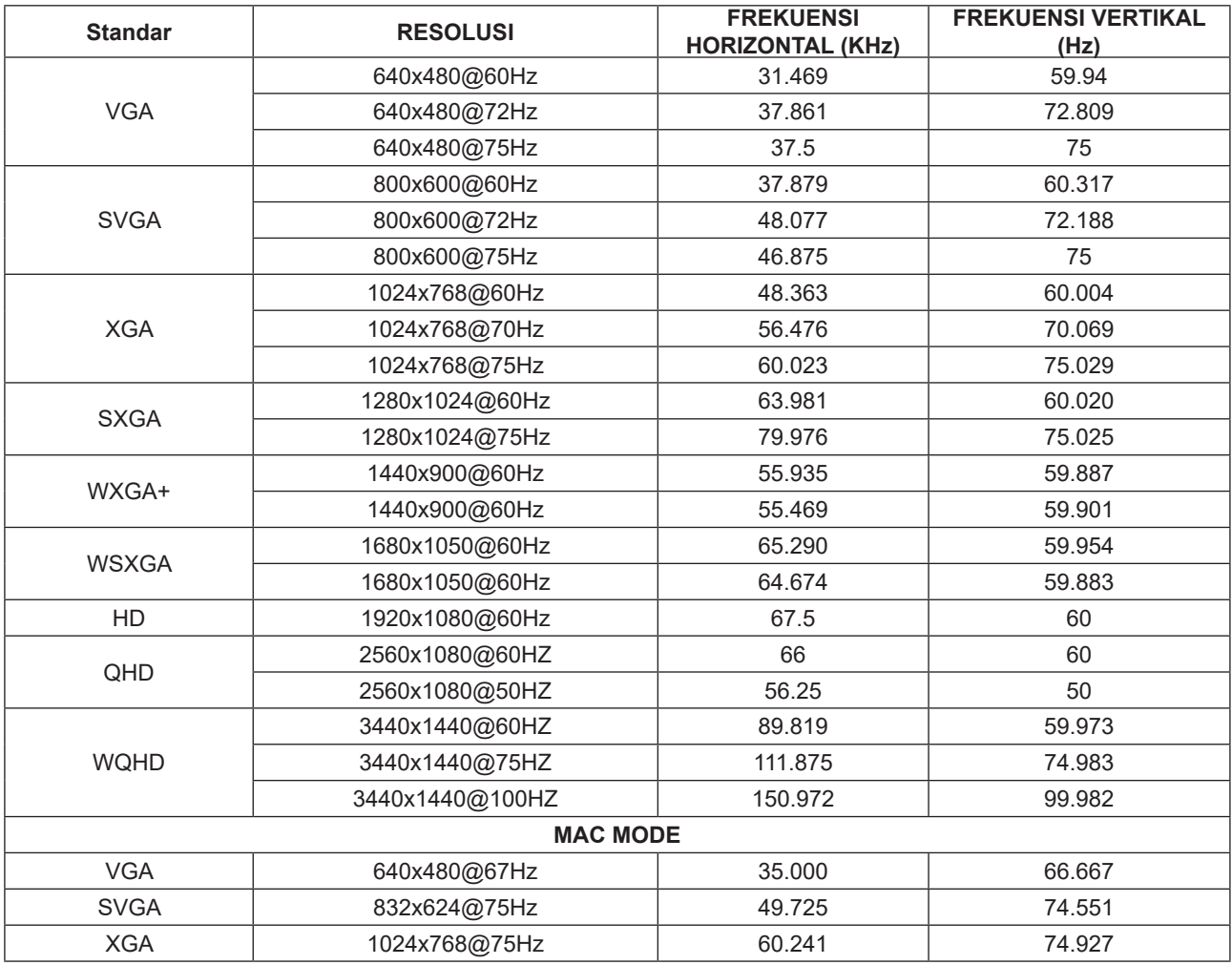

### <span id="page-33-0"></span>**Penggunaan Pin**

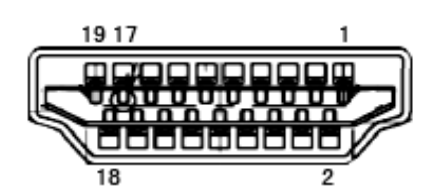

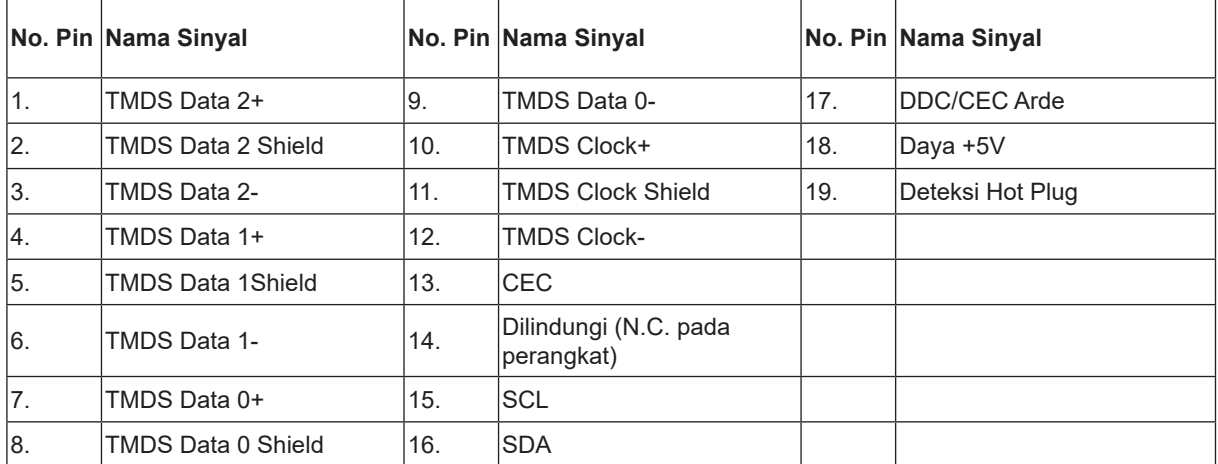

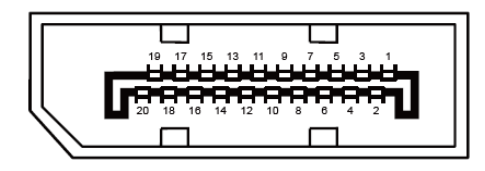

Kabel Sinyal Layar Warna 20-Pin

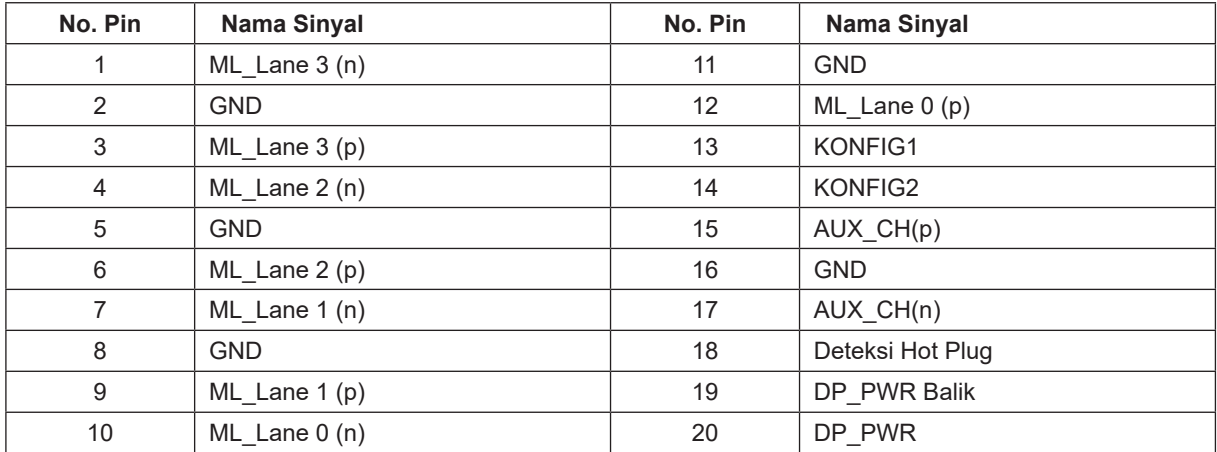

### <span id="page-34-0"></span>**Plug and Play**

#### **Fitur Plug & Play DDC2B**

Monitor ini dilengkapi kemampuan VESA DDC2B berdasarkan standar VESA DDC STANDARD. Fitur ini memungkinkan monitor menginformasikan identitasnya kepada sistem host dan, tergantung pada tingkat DDC yang digunakan, menyampaikan informasi tambahan tentang kemampuan tampilannya.

DDC2B adalah kanal data dua arah berdasarkan protokol I2C. Sistem host dapat meminta informasi EDID melalui kanal DDC2B.